# Worldnet

Contacting Support

- 1) Login to the Worldnet Selfcare portal at <https://payments.worldnettps.com/merchant/selfcare>
- 2) Open a ticket with support as shown on the following page

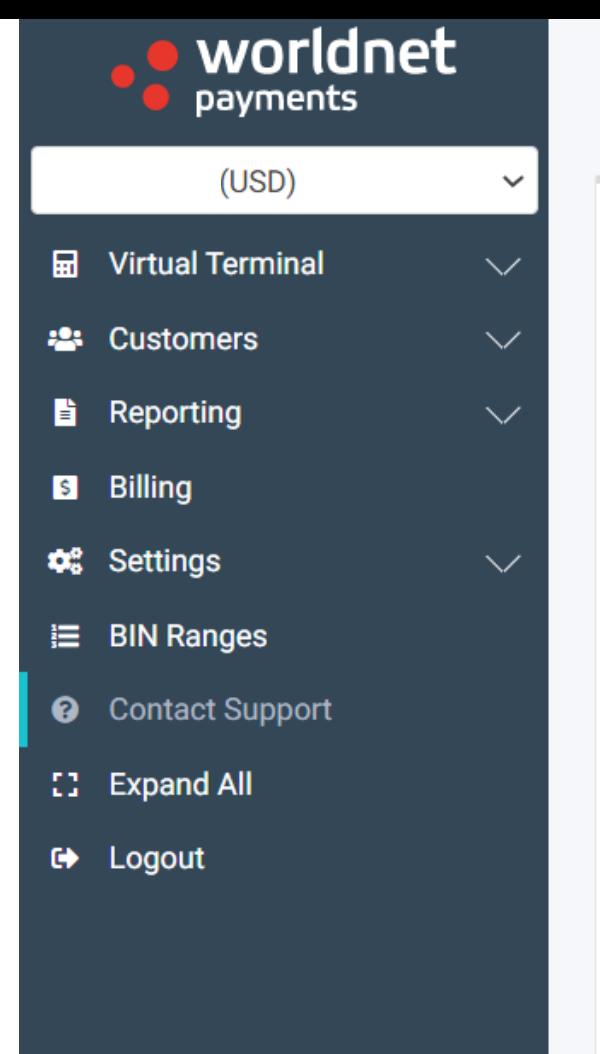

# **Contact Support**

#### Priority

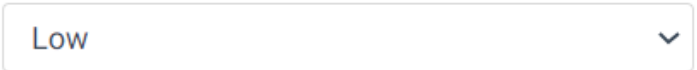

## **Contact Type**

**General Support**  $\checkmark$ 

### Subject

#### Message

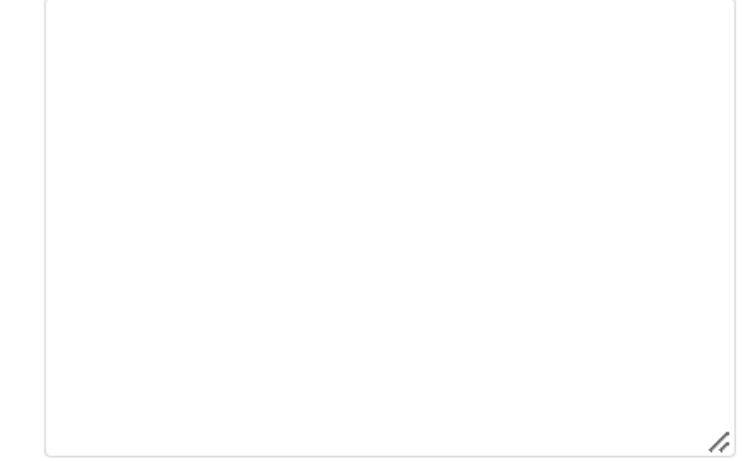

# **Add/Remove Editor**

**SEND**